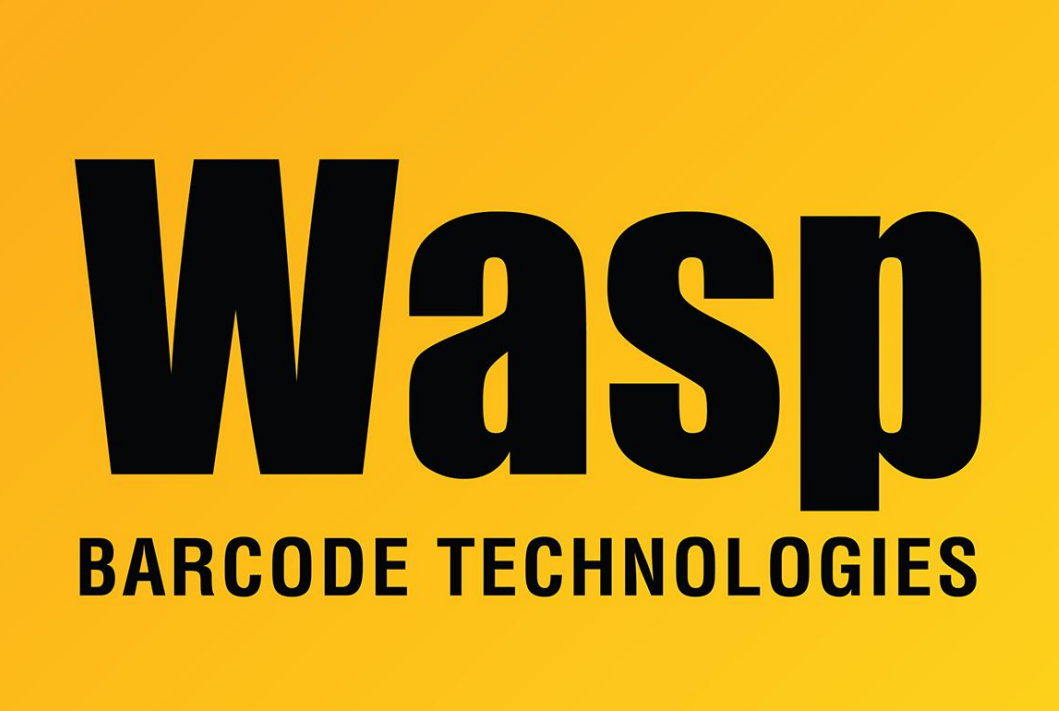

[Portal](https://support.waspbarcode.com/) > [Knowledgebase](https://support.waspbarcode.com/kb) > [Software](https://support.waspbarcode.com/kb/software) > [Labeler](https://support.waspbarcode.com/kb/labeler) > [Version 7 >](https://support.waspbarcode.com/kb/version-7-3) [Labeler: How To: I have a](https://support.waspbarcode.com/kb/articles/labeler-how-to-i-have-a-column-in-a-text-file-with-cells-that-contain-both-alpha-and-numeric-v) [column in a text file with cells that contain both alpha and numeric values in it, but Labeler](https://support.waspbarcode.com/kb/articles/labeler-how-to-i-have-a-column-in-a-text-file-with-cells-that-contain-both-alpha-and-numeric-v) [only sees the cells in that column that are all numeric.](https://support.waspbarcode.com/kb/articles/labeler-how-to-i-have-a-column-in-a-text-file-with-cells-that-contain-both-alpha-and-numeric-v)

## Labeler: How To: I have a column in a text file with cells that contain both alpha and numeric values in it, but Labeler only sees the cells in that column that are all numeric.

Internal User - 2017-04-10 - in [Version 7](https://support.waspbarcode.com/kb/version-7-3)

If you look at the txt file example below, it contains the ""CC"" values, but in only a few of the rows, while the remaining rows contain pure numeric values. For example, the data may look like this:

CC8590 CC98292 CC94594 CC94048

The database engine that Labeler is using to interpret the data type for the entire column thinks that the column's data type should be a number, rather than a string. Therefore, since it cannot convert strings beginning with ""CC"" into a number, then it doesn't show the data at all. To learn more about the solution to the problem, see the Labeler's Help topic on ""Schema.ini"". (This is good info to read in any case - to learn more about how Labeler uses TXT files as External Data Sources.)

Simply setup your Schema.ini file, located in the directory your txt file is in, to look like the example we have below. You might have to re-map text and/or Barcode objects to the appropriate Columns due to the fact that the Column Names might have been changed given the way you created the Schema.ini file and named the columns within.

Schema.ini Example:

[Your text file.txt] ColNameHeader=True Format=CSVDelimited MaxScanRows=0 CharacterSet=OEM Col1=Claim text Col2=RO text Col3=Part text Col4=ShipTo text

If you have a .csv file, use the following schema as your guide:

[LABELMASTER.csv] ColNameHeader=true Format=CSVDelimited MaxScanRows=0 CharacterSet=OEM Col1="Part Number" char Col2="Description" char Col3="Bar Code" char

Notice that the columns are named and their type is declared by the text or char; Labeler will treat that column as text only. It will not affect those columns with numbers only.

## Related Pages

[Labeler: Error: Missing values in Labeler when using external data source](https://support.waspbarcode.com/kb/articles/labeler-error-missing-values-in-labeler-when-using-external-data-source)